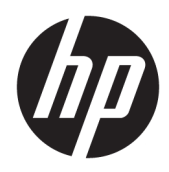

# Benutzerhandbuch

HP Interactive Light

© 2018 HP Development Company, L.P.

Vertrauliche Computersoftware. Für den Besitz, die Verwendung oder die Vervielfältigung dieser Software ist eine gültige Lizenz von HP erforderlich. In Übereinstimmung mit FAR 12.211 und 12.212 sind kommerziell genutzte Computersoftware, Computersoftware-Dokumentationen und technische Dokumentationen für kommerziell genutzte Geräte gemäß den HP Standardlizenzbedingungen für die kommerzielle Nutzung an die US-Regierung lizenziert.

HP haftet – ausgenommen für die Verletzung des Lebens, des Körpers, der Gesundheit oder nach dem Produkthaftungsgesetz – nicht für Schäden, die fahrlässig von HP, einem gesetzlichen Vertreter oder einem Erfüllungsgehilfen verursacht wurden. Die Haftung für grobe Fahrlässigkeit und Vorsatz bleibt hiervon unberührt.

Inhaltliche Änderungen dieses Dokuments behalten wir uns ohne Ankündigung vor. Die Informationen in dieser Veröffentlichung werden ohne Gewähr für ihre Richtigkeit zur Verfügung gestellt. Insbesondere enthalten diese Informationen keinerlei zugesicherte Eigenschaften. Alle sich aus der Verwendung dieser Informationen ergebenden Risiken trägt der Benutzer. Die Herstellergarantie für HP Produkte wird ausschließlich in der entsprechenden, zum Produkt gehörigen Garantieerklärung beschrieben. Aus dem vorliegenden Dokument sind keine weiter reichenden Garantieansprüche abzuleiten.

Erste Ausgabe: November 2018

Dokumentennummer: L47804-041

#### <span id="page-2-0"></span>**Syntaxschlüssel für Benutzereingaben**

Text, den Sie in einer Benutzeroberfläche eingeben müssen, wird durch eine Schriftart mit fester Breite dargestellt.

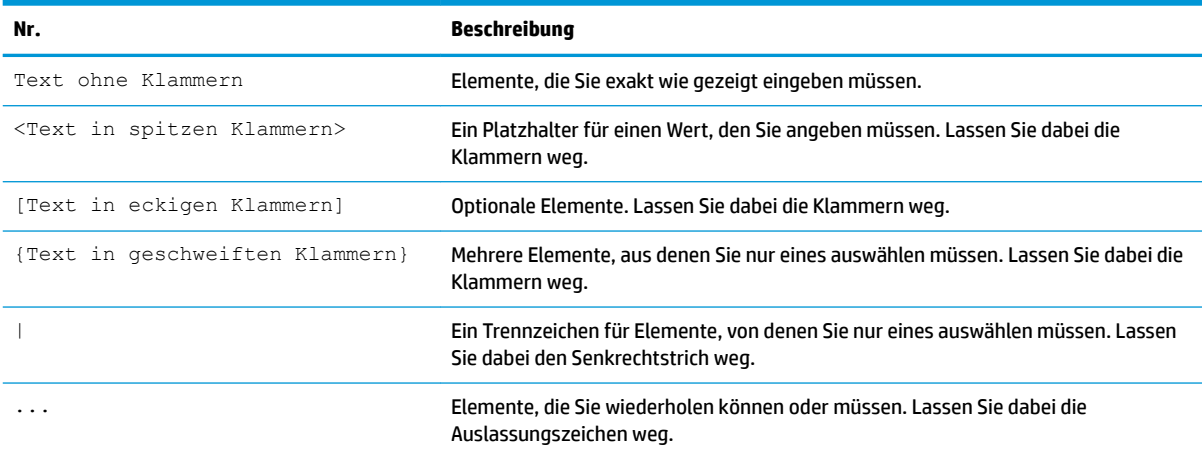

# **Inhaltsverzeichnis**

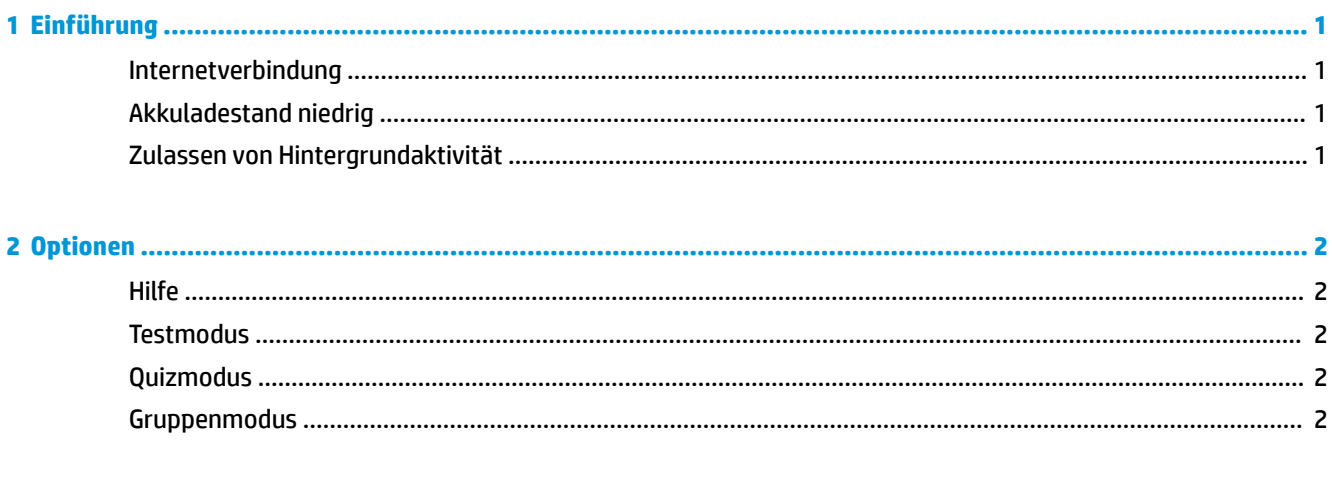

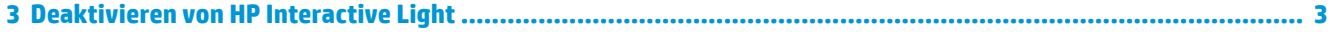

# <span id="page-6-0"></span>**1 Einführung**

Mit HP Interactive Light können Schüler und Lehrer auf verschiedene Arten über die LED am Computer kommunizieren. Neben den Optionen **Hilfe**, **Test**, **Quiz** und **Gruppe** liefert die LED auch Informationen über den Status der Internetverbindung und den Ladestand des Akkus.

### **Internetverbindung**

Wenn die Internetverbindung aktiv ist und keine andere Option aktiviert ist, leuchtet die LED weiß.

### **Akkuladestand niedrig**

Wenn der Akkuladestand 20 % oder weniger anzeigt, blinkt die LED rot. Die App-Funktionalität wird erst aktiviert, wenn der Computer an eine Stromquelle angeschlossen wird. Standardmäßig zeigt die LED keinen niedrigen Akkuladestand an, wenn die App HP Interactive Light geschlossen ist. Informationen zum Aktivieren der LED finden Sie unter Zulassen von Hintergrundaktivität auf Seite 1.

#### **Zulassen von Hintergrundaktivität**

Damit die LED niedrigen Akkuladestand auch dann anzeigt, wenn die App geschlossen ist, muss die Windows Einstellung **Ausführung von Hintergrundaufgaben durch App zulassen** aktiviert sein.

So aktivieren Sie diese Funktion über die Windows Einstellungen:

- **1.** Öffnen Sie **Einstellungen**.
- **2.** Wählen Sie **System** und dann **Akku** aus.
- **3.** Wählen Sie **Überprüfen Sie, welche Apps sich auf die Akkulaufzeit auswirken.** aus.
- **4.** Wählen Sie neben **Anzeigen** die Option **Alle Apps** aus.
- **5.** Wählen Sie **HP Interactive Light** aus.
- **6.** Deaktivieren Sie das Kontrollkästchen für **Windows erlauben, zu entscheiden, wann diese App im Hintergrund ausgeführt werden kann** aus.
- **7.** Aktivieren Sie das Kontrollkästchen **App erlauben, Hintergrundaufgaben auszuführen**.

So aktivieren Sie diese Funktion durch Bereitstellung über eine Gruppenrichtlinie:

**▲** Verwenden Sie die Einstellung **Privacy/LetAppsRunInBackground\_ForceAllowTheseApps** mit dem Paketfamiliennamen für HP Interactive Light: **AD2F1837.HPInteractiveLight\_v10z8vjag6ke6**

## <span id="page-7-0"></span>**2 Optionen**

Verwenden Sie die Optionen in diesem Kapitel zur Steuerung von HP Interactive Light. Der Status der LED wird durch einen farbigen Punkt neben dem Symbol für die Option angegeben, die eine ausgewählte Schaltfläche enthält.

## **Hilfe**

Schüler können Unterstützung über das **Hilfesymbol** anfordern, indem sie nach der Auswahl die Option **Hilfe anfordern** auswählen. Dies bewirkt, dass die LED rot blinkt. Nach der Bereitstellung von Hilfeinformationen oder wenn diese Informationen nicht mehr benötigt werden, schaltet der Schüler die LED-Anzeige mit **Hilfe abbrechen** aus. Die LED wird dann auf die vorherige Auswahl zurückgesetzt.

**FINWEIS:** Die blinkende rote Hilfe-LED setzt alle anderen LED-Einstellungen außer Kraft. Während der Hilfemodus aktiv ist, können andere Optionen zwar ausgewählt werden, aber die Hilfe-LED leuchtet solange, bis der Hilfemodus deaktiviert wird.

### **Testmodus**

Der Testmodus unterstützt die Lehrer bei der Überwachung der Klasse während Prüfungen und anderen Aufgaben. Der Testmodus wird aktiviert, indem Sie **Test** und dann **Testmodus aktivieren** auswählen. Im Testmodus leuchtet die LED dauerhaft grün. Wenn Schüler die Prüfung/Aufgabe abgeschlossen haben, können sie die LED durch Auswahl von **Testmodus deaktivieren** ausschalten. Die LED wird dann auf die vorherige Auswahl zurückgesetzt.

## **Quizmodus**

Im Quizmodus kann eine Antwortauswahl einer entsprechenden LED zugewiesen werden.

- A: LED leuchtet dauerhaft weiß.
- **B**: LED leuchtet dauerhaft grün.
- **C**: LED leuchtet dauerhaft rot.

Der Schüler kommuniziert die Antwortauswahl, indem er eine der oben genannten Optionen auswählt.

### **Gruppenmodus**

Im Gruppenmodus können die Lehrer die Klasse in drei Gruppen unterteilen und jeder Gruppe eine LED-Farboption zuweisen: **Weiß**, **grün**oder **rot**. Beispiel: Schüler, die der grünen Gruppe zugewiesen wurden, wählen **Grün** aus. Andere Mitglieder der Gruppe lassen sich auffinden indem nach anderen Computern mit der LED-Farbe grün gesucht wird.

## <span id="page-8-0"></span>**3 Deaktivieren von HP Interactive Light**

HP Interactive Light kann von Administratoren deaktiviert werden, wenn sie der LED keine Funktion zuordnen wollen. Hierzu muss der Registry die folgende Einstellung hinzugefügt werden:

**HINWEIS:** Syntaxhilfe erhalten Sie hier: [Syntaxschlüssel für Benutzereingaben auf Seite iii](#page-2-0).

**Schlüssel**: HKEY\_LOCAL\_MACHINE\Software\HP\HP Interactive Light

**Name**: DisableLED

**Typ**: Reg\_DWORD

**Daten: 0x01**